# **TRENDVISION**

# **DriveCam Real 4K Signature**

# Видеорегистратор с радар-детектором

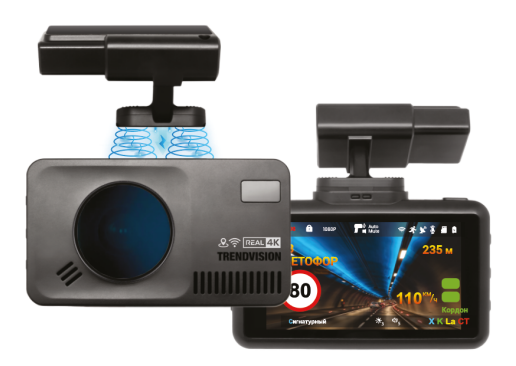

# **Инструкция по эксплуатации**

Перед использованием внимательно прочитайте руководство. Руководство следует сохранить для дальнейшего использования.

trend-vision ru

#### **Уважаемый покупатель!**

Благодарим за то, что Вы приобрели устройство **TrendVision DriveCam Real 4K Signature** Внимательно и до конца прочитайте данное руководство, чтобы правильно использовать устройство и продлить срок его службы. Сохраните инструкцию пользователя,

чтобы обратиться к ней, если в будущем возникнет такая необходимость.

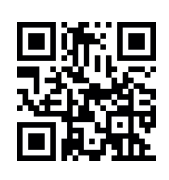

# **Спасибо за приобретение продукции TrendVision!**

Для активации гарантии, пожалуйста, зарегистрируйте Ваше устройство activate trend-vision su

\* Комплект поставки устройства, его технические и функциональные характеристики могут быть изменены производителем без предварительного уведомления.

\*\* Срок службы данного устройства, установленный производителем, составляет 2 года при условии, что он эксплуатируется в строгом соответствии с данным руководством.

\*\*\* Является технически сложным товаром в соответствии с Постановлением Правительства РФ от 10.11.2011 №92

# Содержание

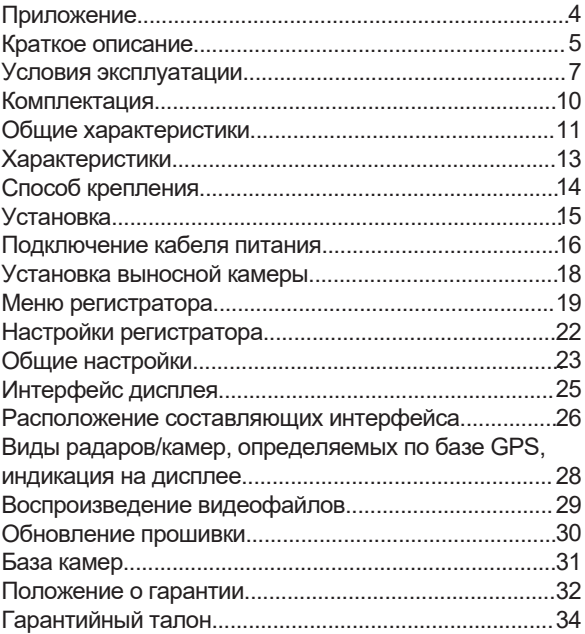

# **Приложение**

Для того, чтобы скачать приложение, необходимо: Приложение на ОС Android

- 1. Открыть приложение Play Market
- 2. Ввести в строке поиска «TV.DRIVE CAM»
- 3. Выбрать приложение TV.DRIVE CAM
- 4. Скачать приложение

Приложение на ОС iOS

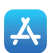

- 1. Открыть приложение App Store 2. Ввести в строке поиска «TV.DRIVE CAM»
- 3. Выбрать приложение TV.DRIVE CAM
- 4. Скачать приложение

Приложение бесплатное

# **Краткое описание**

TrendVision DriveCam Real 4K Signature - гибрид с интегрированной плоской патч-антенной и дальнобойным сверхчувствительным модулем для детектирования полицейских радаров России и СНГ. Устройство призвано обеспечить Вашу безопасность за рулем. Большая часть полицейских радаров и постов полиции, оснащенных радарными комплексами, находится на оживленных городских шоссе или загородных скоростных трассах, где действует режим ограничения скорости, поэтому даже если Вы не знаете об этом или на дорогах отсутствует соответствующий знак, Вы всегда будете предупреждены и не нарушите правила дорожного движения.

Встроенная GPS-база содержит более 100 000 точек радаров

и камер в России и странах ближнего зарубежья и позволяет обнаруживать полицейские радары по заранее установленным координатам, тем самым обеспечивая безопасную езду.

В гибрид интегрирован сверхчувствительный радарный модуль, который обеспечивает максимальную дистанцию обнаружения полицейских радаров.

Особую эффективность устройство показывает в режиме «Смарт», заблаговременно предупреждает о маломощных, направленных в спину, радарах. Для практически полного устранения ложных срабатываний, особенно от датчиков мертвых зон других автомобилей, применяется уникальная система фильтрации.

GPS/ГЛОНАСС-модуль позволяют отображать скорость на видеофайле и заставке со спидометром.

# *Примечание:*

Наличие GPS/ГЛОНАСС-модуля является необходимым условием для обнаружения полицейских камер, которые используют только видеоблок, например «Автодория» или определенный тип камер «Стрелка-Плюс», т.к. они не излучают радиосигналы и могут быть детектированы только с помощью заранее установленных точек координат в базе GPS.

# **Условия эксплуатации**

1.Ознакомьтесь с условиями в гарантийном талоне.

2.Установите гибрид должным образом, в соответствии с руководством пользователя. Во избежание несчастных случаев соблюдайте предписанные правила.

3. Применяйте только тот кабель питания, который идет в комплекте. При использовании стороннего зарядного устройства, даже если оно имеет схожий разъем питания, работоспособность может быть нарушена.

4. Соблюдайте температурные условия хранения и эксплуатации (см. технические характеристики). Не допускайте долговременного пребывания устройства на солнце.

5. Прежде, чем покинуть автомобиль, убедитесь в том, что TrendVision DriveCam Real 4K Signature выключен – не оставляйте устройство на долгое время включенным, это может повести за

собой чрезмерное потребление энергии аккумулятора транспортного средства и уменьшения срока эксплуатации гибрида (при работе

совместно с TrendVision Power Control Pro TrendVision DriveCam Real 4K Signature не разряжает автомобильный аккумулятор ниже заданного уровня).

6.Будьте осторожны при эксплуатации – не допускайте падения или сдавливания устройства.

7. Во избежание дорожно-транспортных происшествий не совершайте каких-либо манипуляций с устройством во время управления автомобилем.

8. Во время чистки салона автомобиля снимите TrendVision DriveCam Real 4K Signature во избежание попадания на него чистящего

средства, так как это может привести к изменению внешнего вида или нарушить работоспособность устройства.

9. Не устанавливайте устройство в том месте, откуда происходит открытие подушки безопасности.

10. Используйте напряжение 12-24 В.

11. Ничего не должно закрывать или прикрывать устройство во время его использования.

12. Показания TrendVision DriveCam Real 4K Signature могут быть неточными, в связи с возможными сторонними излучениями. Мощные источники излучения могут приводить к нестабильной работе устройства. В зависимости от особенностей

ландшафта, показания устройства могут различаться.

13. TrendVision DriveCam Real 4K Signature

предназначен только для обнаружения источников радиоизлучений. Производитель не может

гарантировать абсолютное обнаружение всех

существующих источников радио-сигнала, в связи с возможными изменениями характеристик и параметров измерительных приборов.

14. TrendVision DriveCam Real 4K Signature может некорректно работать в автомобиле с атермальным лобовым

стеклом или стеклом с плёночным подогревом. В связи с тем, что данные лобовые стекла не радиопрозрачны, детектирование сигналов широкого диапазона частот и корректная работа GPS/

ГЛОНАСС модуля может быть нарушена.

15. Крепление на 3М скотче является одноразовым. Выберите правильное место установки до размещения крепления на лобовом стекле.

16. Не извлекайте карту памяти во время работы устройства, это может привести к потере данных и поломке.

17. Для записи качественного видео следите за тем, чтобы обзор устройства не был ограничен, а линза камеры не была загрязнена.

18. Во время вождения автомобиля крепление устройства подвергается вибрациям, это может сбить положение гибрида. Будьте внимательны и проверяйте положение камеры перед использованием.

19. Производитель рекомендует использовать только карты памяти формата UHS-I и выше. Следующие карты памяти прошли тестирование на корректную работу с TrendVision DriveCam Real 4K Signature: SanDisk industrial или GoodRam Irridium

20. Производите форматирование micro SD карты раз в два месяца, чтобы избежать повреждения ее файловой системы.

21. Встроенный ионистр предназначен для корректного завершения видеозаписи.

Съемка видео в обычном режиме и режиме парковки возможна только при подключенном внешнем питании.

22. Время поиска спутников может увеличиваться в зависимости от погодных условий, времени суток, рельефа местности и конструктивных особенностей автомобиля.

## **Комплектация**

- 1. Устройство TrendVision DriveCam Real 4K Signature
- 2. Кронштейн с 3М скотчем
- 3. Автомобильное зарядное устройство
- 4. Инструкция с гарантийным талоном
- 5. Выносная камера (опция)
- 6. CPL-фильтр

#### **Общие характеристики**

Процессор: Mstar 8629 Максимальная карта памяти: 128Гб WDR: нет Диагональ дисплея: 3 дюйма Разрешение дисплея: 640x360 Зарядное устройство вход: 12-24В Зарядное устройство выход: 5В/2А G-сенсор: да Детектор движения: да Суперконденсатор: 5.0F/2.7V Парковочный режим: нет Длина кабеля АЗУ: 3,5м Wi-Fi: да CPL-фильтр: да Темп. использования: -30°С ~ +65°С

# **Радар-детектор**

Типы детектируемых радаров: Маломощные радары (Кречет, Робот, Крис, Арена, MESTA и др.) Стационарные радары (Стрелка, Автоураган, Кордон, Крис, Vocord, Поток, Рапира, Одиссей и др.) Мобильная засада ДПС (Бинар, Беркут, Визир, ЛИСД, Амата, Искра и др.) X диапазон: да K диапазон: да Стрелка: да Лазер: да Режимы чувствительности: да

#### **GPS-информер**

GPS / GLONASS: да (вынесенный, в креплении)

# **Характеристики**

# **Видеорегистратор (фронтальная камера)**

Сенсор: SONY STARVIS IMX415

Угол обзора: 140° Апертура: F=1.8 Количество линз: 6 Материал линз: стекло Максимальное разрешение видео: 4K (Ultra HD)

# **Способ крепления**

- Из коробки возьмите магнитное крепление со сквозным питанием

- Вставьте свободным концом крепление в специальное отверстие на верхней стороне корпуса DriveCam Real 4K Signature.

- Выберите место для крепления на лобовом стекле.

- Прикрепите устройство к лобовому стеклу при помощи кронштейна. Заранее определите точное место установки камеры.

- TrendVision DriveCam Real 4K Signature необходимо закрепить в горизонтальной плоскости, чтобы не препятствовать получению сигналов полицейских радаров и максимально охватить дорожное полотно.

- Камера должна захватывать изображение в пропорции "30% небо, 70% дорога" для достижения наилучшего результата съемки.

- Подключите кабель питания 12-24В в автомобильную розетку и в магнитное крепление со сквозным питанием.

# **Установка**

#### **Рекомендуемое место крепления**

Расположите устройство таким образом, чтобы оно находилось в центре лобового стекла и немного ниже зеркала заднего вида, чтобы дисплей не был закрыт. Посмотрите пример на картинке. Такая установка занимает минимум места на лобовом стекле, не препятствует обзору дороги, устройство находится в непосредственной близости к водителю.

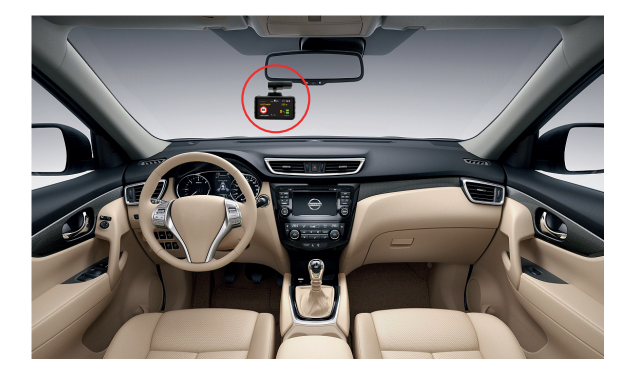

#### **Подключение кабеля питания**

#### **Кабель питания от прикуривателя**

Пример установки кабеля питания, изображенный на картинке, рекомендован как наиболее безопасный, так как кабель не будет закрывать поле зрения водителя и отвлекать его от вождения.

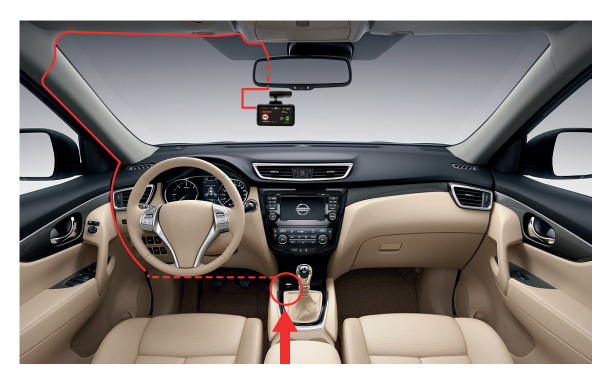

#### Автомобильная розетка (прикуриватель)

# **Кабель питания от бортовой сети автомобиля (в комплекте не поставляется)**

Проведите кабель питания к блоку предохранителя, как указано на схеме ниже. Соедините кабель питания с блоком предохранителя в соответствии с инструкцией:

- подсоедините кабель питания BATT(+) к цепи, в которой постоянно присутствует питание +12В

- подсоедините кабель ACC к цепи питания (зажигание)
- подсоедините кабель GND (-) к массе автомобиля

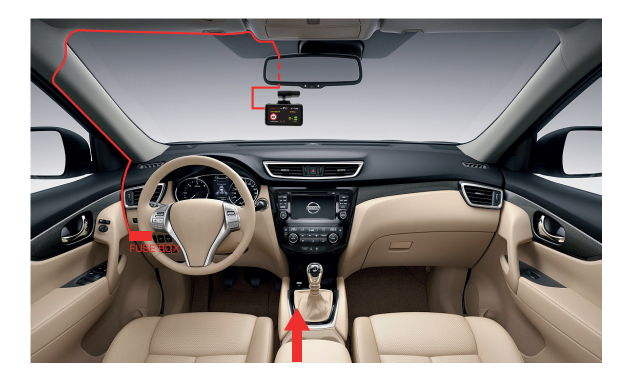

# **Установка выносной камеры (опция)**

Рисунок ниже показывает пример подключения выносной камеры. Установите камеру в задней части салона автомобиля так, чтобы она не мешала Вам, и при этом был достаточный обзор для съёмки. Подключите камеру к разъёму на корпусе TrendVision DriveCam Real 4K Signature.

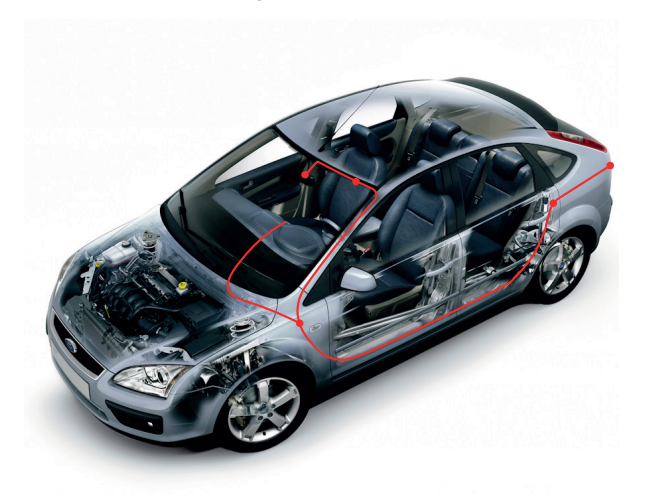

# **Меню регистратора**

Настройки детектора и оповещений их базы камер.

**- Громкость:** Установка громкости по умолчанию. Ручная настройка громкости в режиме записи сбрасывается на установленное в меню значение каждое выключение устройства.

**- Голос оповещений:** Выбор типа голосового оповещения мужской или женский.

**- Выбор режима:** Выбор режима работы детектора по умолчанию. Ручное изменение режима детектора в режиме записи сбрасывается к настройкам по умолчанию, при каждом выключении устройства.

**- Рабочий режим:** Выбор типов оповещения.

Радар + GPS, только GPS, только радар.

**- Порог Трасса:** Установка порога скорости для режима Трасса, ниже которого не будет активно звуковое сопровождение детектирования радаров.

**- Порог Город:** Установка порога скорости для режима Город, ниже которого не будет активно звуковое сопровождение детектирования радаров.

**- Порог Сигнату.:** Установка порога скорости для режима Сигнатурный, ниже которого не будет активно звуковое сопровождение детектирования радаров.

**- Автотрасса:** Настройка автоматического переключения режима Город в режим Трасса при использовании режима Смарт.

**- Автогород:** Настройка автоматического переклчения режима Сигнатурный в режим Город при использовании режима Смарт.

**- Автоприглуш.:** Настройка снижения уровня громкости(Вкл) при озвучивании детектирования радаров.

**- Приглушение:** Настройка уровня снижения уровня громкости при озвучивании детектирования радаров.

**- Голос:** Включение или выключение голосовых сообщений при работе устройства.

**- Сигнал:** Включение или выключение тоновых сигналов при работе устройства.

**- Х диапазон:** Детектирование радаров работающих в диапазоне Х (радар Сокол). Не используются в России и странах СНГ.

**- К диапазон:** Детектирование всех актуальных радаров на частоте 24150 Мгц (в случае не сигнатурного определения). Включать только в регионах использования радаров Арена.

**- Лазер:** Включение или выключение возможности определять излучение светового потока от лазерных измерителей скорости (Амата, Poliscan)

**- Стрелка:** Включение или выключение детектирования радарного комплекса Стрелка.

**- Засады:** Включение или выключение оповещений о мобильных радарах (тренога) из базы установленных точек.

**- Муляжи:** Включение или выключение оповещений о камерах-муляжах из базы установленных точек.

**- Макс. Скорость:** Настройка оповещения о превышении заданного лимита скорости (не относится к настройкам оповещения о камерах).

**- Доп. Превышение:** Настройка допустимого превышения скорости в зоне контроля камеры, ниже которого не будет озвучиваться предупреждение о превышении скоростного лимита.

**- Дистанция:** Настройка расстояния начала оповещение о камере из базы. Выбрав режим Авто, дистанция будет регулироваться автоматически в зависимости от скорости автомобиля.

**- Калибровка GPS:** Настройка соответствия скорости отображения на дисплее со скоростью на спидометре автомобиля.

**- Состояние GPS:** просмотр информации о текущих спутниках и уровне принимаемого сигнала от спутников.

**- Удалить POI:** Удаление ранее установленной личной точки интереса.

**Настройки регистратора**

**- Разрешение:** Настройка разрешения записываемого видео.

**- Цикл записи:** Настройка длительности записываемого ролика.

**- Датчик удара:** Настройка чувствительности срабатывания датчика удара.

**- Детект. Движения:** Настройка чувствительности сенсора датчика записи видео по обнаружению движения.

**- Микрофон:** Включение или выключение записи звука на видео.

**- Данные GPS:** Включение или выключение наложения данных от GPS в штамп данных видеоролика, записываемого ролика.

# **Общие настройки**

**- Wi-Fi:** Включение протокола подключения устройства со смартфоном.

**- Дата/время:** Ручная настройка времени и даты. Для изменения значения используются клавиши вверх или вниз, для перемещения между значениями используется клавиша Ок. Для возвращения в меню используется клавиша Меню.

**- Звук включения:** Включение или выключение звукового сопровождения при включении устройства. **- Инд-ор записи:** Включение или выключение светодиодного индикатора, дублирующего основной

индикатор процесса записи.

**- Частота сети**: Выбор согласования частоты мерцания внешних источников света.

**- Экспозиция:** Настройка экспозиции с шагом 0,3 единицы измерения.

**- Отключение дисплея:** Настройка времени перехода дисплея в режим сна.

**- Заставка:** Включение или выключение вывода информации о скорости и времени на дисплее после перехода его в режим сна.

**- Сигнал кнопок:** Включение или выключение звукового отклика при нажатии на кнопки.

**- Штамп врем./дат:** Включение или выключение наложения информации о времени на видеоролик. **- Госномер:** Ввод данных номера автомобиля, или другой информации для последующего наложения его на видеоролик вместе с другими данными.

**- Штамп координ.:** Включение и выключение наложения информации о координатах в штамп данных на видеоролик.

**- Штамп скорости:** Настройка наложения скорости на штамп данных. Вкл. - наложение скорости всегда, Выкл. - наложения скорости нет, 40-130 - выбор скорости, выше которой наложение скорости выключается автоматически.

**- Чувствит. жестов:** Настройка чувствительности срабатывания датчика жестов.

**- Часовой пояс:** Выбор актуального часового пояса согласно местоположения использования устройства.

**- Язык:** Выбор языка отображения меню.

**- Форматирование:** Форматирование карты памяти.

**- Сброс настроек:** Возврат настроек к заводскому состоянию.

**- Версия:** отображения версий установленного в устройстве программного обеспечения и файла базы камер.

# **Интерфейс дисплея**

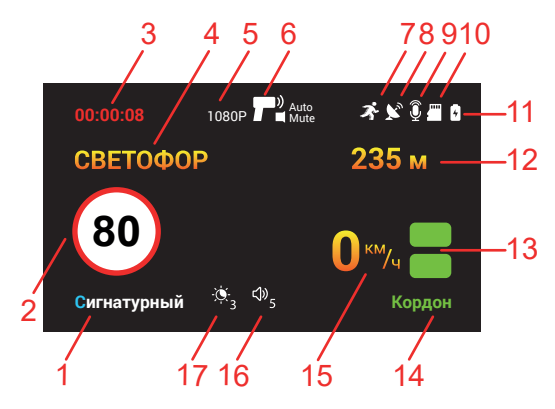

- 1 Режим работы детектора
- 2 Ограничение скорости
- 3 Время текущей видеозаписи
- 4 Тип камеры из базы камер
- 5 Текущее разрешение видеозаписи
- 6 Статус автоматического приглушения детектирования
- 7 Статус датчика движения
- 8 Статус соединения со спутниками
- 9 Статус микрофона
- 10 Индикатор наличия карты памяти
- 11 Индикатор заряда батареи
- 12 Дистанция до камеры из базы камер
- 13 Сила принимаемого сигнала от радара
- 14 Название детектируемого радара
- 15 Текущая скорость движения
- 16 Иконка текущей громкости
- 17 Иконка текущей яркости дисплея

# **Расположение составляющих интерфейса**

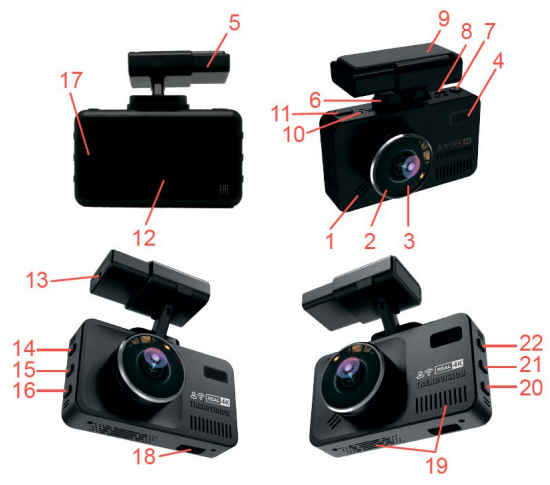

1 – Динамик

- 2 CPL-фильтр
- 3 Объектив
- 4 Окно фотоприёмника
- 5 Кронштейн со встроенным GPS модулем
- 6 Магнитный кронштейн со сквозным питанием
- 7 Кнопка включения/выключения
- 8 Разъём подключения выносной камеры (опция)
- 9 3М скотч кронштейна
- 10 Кнопка reset
- 11 Кнопка принудительной блокировки видеоролика
- 12 Дисплей
- 13 Разъём питания 12В
- 14 Кнопка вверх
- 15 Кнопка меню
- 16 Кнопка вниз
- 17 Сенсор жестов
- 18 Слот карты памяти
- 19 Вентиляционные отверстия
- 20 Кнопка выбора режима работы детектора
- $21 -$  Кнопка ОК
- 22 Кнопка регулировки яркости дисплея

**Виды радаров/камер, определяемых по базе GPS, индикация на дисплее:**

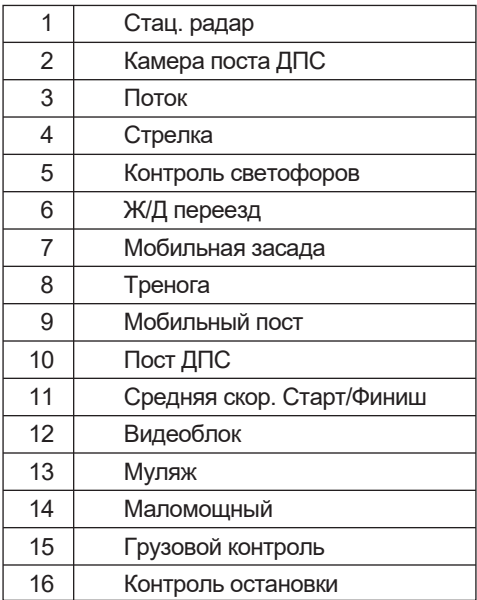

# **Воспроизведение видеофайлов**

Сохранённые видеофайлы можно просмотреть на самом устройстве, ПК или в мобильном приложении.

Для просмотра отснятого видео необходимо зажать клавишу «Меню». После этого появится изображение последнего видео. Переключением клавиш, расположенных слева, Вы можете пролистывать ролики в хронологическом порядке.

Остановка воспроизведения – клавиша «Меню» Старт воспроизведения – клавиша «Меню»

Чтобы удалить файл или снять с него защиту, необходимо войти в подменю воспроизведения. Выбрав необходимый ролик, длительно нажмите клавишу «Меню». После этого выберите необходимую операцию клавишами, расположенными слева, и нажмите «ОК». После этого сделайте выбор и подтвердите его клавишей «ОК»

# **Обновление прошивки**

- Обновление прошивки производится с помощью карты памяти или через мобильное приложение.

- Для обновления через карту памяти:

- Зайдите на сайт trend-vision.ru

- Перейдите во вкладку «Поддержка», далее во вкладку «прошивки и инструкции»

- Выберите модель устройства Trendvision DriveCam Real 4K Signature и скачайте файл прошивки.

- Подключите карту памяти к компьютеру.

- Разархивируйте файл(ы), скопируйте файл(ы) прошивки и перенесите на карту памяти.

- Вставьте карту памяти в Trendvision DriveCam Real 4K Signature, на которое не подаётся питание.

- Подключите к питанию.

- Процесс обновления начнётся автоматически.

- После завершения обновления, устройство удалит с карты памяти все файлы обновления и автоматически перезагрузится.

# **База камер**

- Обновление базы камер производится с помощью карты памяти или через мобильное приложение.

- Для обновления через карту памяти:
- Зайдите на сайт trend-vision.ru
- Перейдите во вкладку «Поддержка», далее во вкладку «прошивки и инструкции»
- Выберите модель устройства Trendvision DriveCam Real 4K Signature и скачайте файл базы камер
- Подключите карту памяти к компьютеру.
- Разархивируйте файл(ы), скопируйте файл(ы) прошивки и перенесите на карту памяти
- Вставьте карту памяти в Trendvision DriveCam Real
- 4K Signature, на которое не подаётся питание
- Подключите к питанию.
- Процесс обновления начнётся автоматически.

- После завершения обновления устройство удалит с карты памяти все файлы обновления и автоматически перезагрузится.

#### **Положение о гарантии**

1. Гарантийный срок составляет: на встроенные аккумуляторные батареи 6 месяцев, на устройство 12 месяцев.

2. Срок службы оборудования составляет 24 месяца. 3. Гарантийные обязательства не распространяются на: программное обеспечение, входящее в комплект оборудования; ошибки, содержащиеся в программном обеспечении, не являются основанием для гарантийного ремонта или замены оборудования, если только такие ошибки не ведут к невозможности использовать оборудование по его прямому назначению; на аксессуары (кабели, чехлы, крепления, зарядные устройства и т.п.), поставляемые в комплекте с оборудованием.

4. В течение гарантийного срока пользователь имеет право на бесплатное устранение неисправностей и недостатков изделия, возникших как следствие нарушения технологии производства, сборки, применения некачественных материалов и комплектующих изделий.

5. Гарантийные обязательства не распространяются на оборудование:

- с нарушенными гарантийными пломбами;
- с механическими повреждениями;
- в случае попытки модифицирования схем и конструктивных исполнений;

- в случае попытки модифицирования содержимого BIOS, ПО (любых компонентов ПО) и любых файлов, задействованных в работе электронного изделия;

- вышедшего из строя по вине потребителя –

несоблюдение требований к условиям эксплуатации оборудования или имеющие следы возгорания, задымления, залития жидкостями, повреждения электронных цепей;

- серийный номер, который не совпадает с номером, указанным в гарантийном талоне.

6. Гарантийное обслуживание осуществляется в сроки, указанные в законе «О защите прав потребителей».

7. Доставка оборудования в сервисные центры осуществляется силами за счёт покупателя.

Адрес для оправлений укзазан на сайте trend-vision.ru 8. При утере гарантийного талона или внесении в него изменений или дополнений лицами,

не уполномоченным поставщиком, все права на гарантийный ремонт аннулируются.

## **Гарантийный талон**

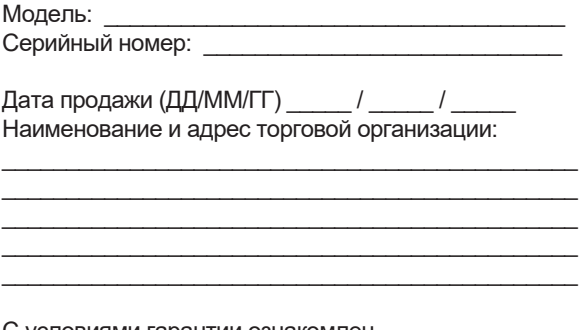

С условиями гарантии ознакомлен. Изделие проверено в моем присутствии и не имеет дефектов. Претензий по работе, комплектности и внешнему

виду не имею.

Подпись продавца:

Подпись покупателя:

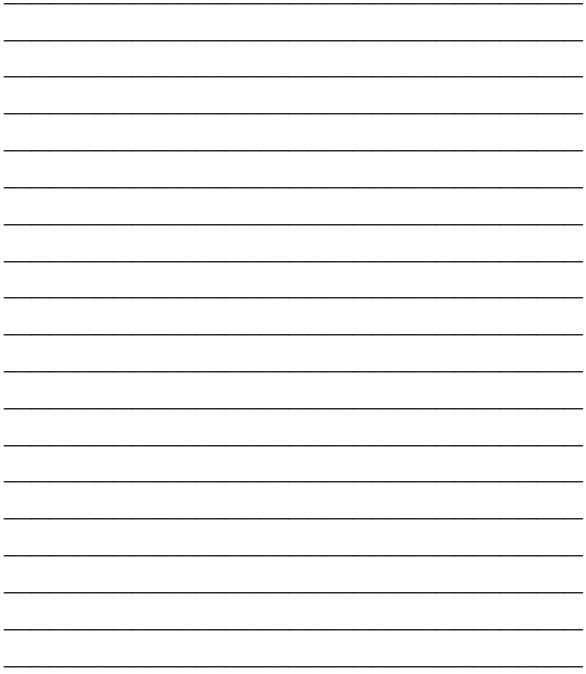

# EAC